# Collège evangelique

Bilingue de bafoussam

**Année scolaire 2020/2021 Classe : Tle ACC Durée : 30 Mn Coef: 2 Evaluation 2**

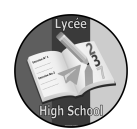

# GESTION COMMERCIALE ASSISTEE PAR ORDINATEUR (GCAO)

sujet 2

# INSTRUCTIONS :

Aucun document, en dehors de ceux remis aux candidats par l'examinateur n'est autorise Les candidats traiteront obligatoirement toutes les questions. NB : avant de commencer le sujet vérifier que vous avez les pages numérotées de 1/3 à 3/3

L'entité **« DEUCHOU SHOPPING »** désire informatiser ses opérations de facturation. Le technicien chargé de la saisie et de l'édition des factures aura à effectuer quotidiennement d'opérations :

- $\triangleright$  La saisie des articles
- $\triangleright$  La saisie des clients
- $\triangleright$  La facturation des articles

Les tables **CLIENTS** et **ARTICLES** sont liées par la relation ACHETER qui a clé primaire : N◦ de facture

**NB : Il est à noter qu'un client peut prendre plusieurs le même article et revenir plusieurs fois le même jour. Par ailleurs, plusieurs clients peuvent acheter le même article.**

### **Travail à faire :**

1-Démarrer le logiciel Microsoft ACCESS

2-Créer une base de données dans ACCESS en lui donnant votre **« nom »**

3-Fermer la base de données

4- Ouvrir la base de données

5-En utilisant le MLD et le dictionnaire des données (annexes 1 et 4) :

5.1. Créer la table CLIENTS en mode Création,

5.2. Créer les champs : Code Clients (Clé primaire), Nom, Ville

6-En utilisant le MLD et le dictionnaire des données (annexes 3 et 4) :

6.1. Créer la table ARTICLES en mode création

6.2. Créer les champs : Réf (clé primaire), Désignation, Pu.

7- En utilisant le MLD et le dictionnaire des données (annexes 2 et 4) :

7.1. Créer la table ACHETER en mode Création,

7.2. Créer les champs : N◦ facture (Clé primaire), Code Client, Réf, Date facture, Qté 8- Mettre les tables en relation :

8.1. D'abord les tables CLIENTS et ACHETER à partir du « **code client** »

8.2. Ensuite les tables ACHETER et ARTICLES à partir de la « **Réf** »

9- mettre les trois tables en relation

10- A partir des tables clients et article et en vous référent à l'annexe 7 créer en mode assisté les formulaires client et article

11- Utiliser les formulaires crée et saisir les informations de l'annexe 5

12- Sauvegarder votre travail

# **ANNEXE 1** ANNEXE 2 **ANNEXE 3**

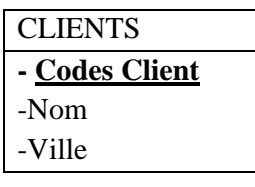

|  | <b>ACHETER</b><br>-N° Facture |  |  |  |  |
|--|-------------------------------|--|--|--|--|
|  |                               |  |  |  |  |
|  | -Code client                  |  |  |  |  |
|  | - Réf                         |  |  |  |  |
|  | - Date facture                |  |  |  |  |
|  | - Oté                         |  |  |  |  |

**ANNEXE 4** : Dictionnaire de données

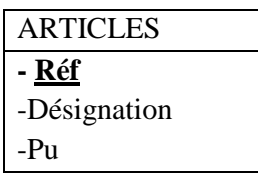

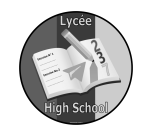

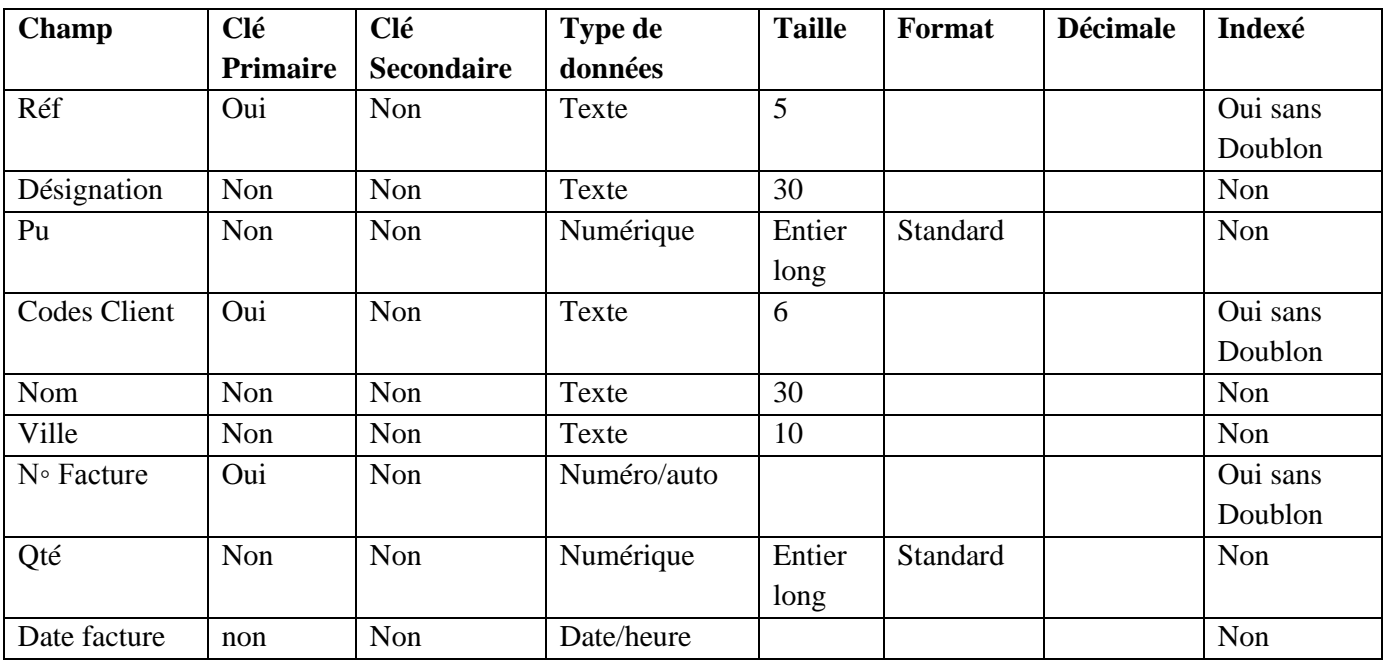

Annexe 5 : liste des éléments de la table Client et Article

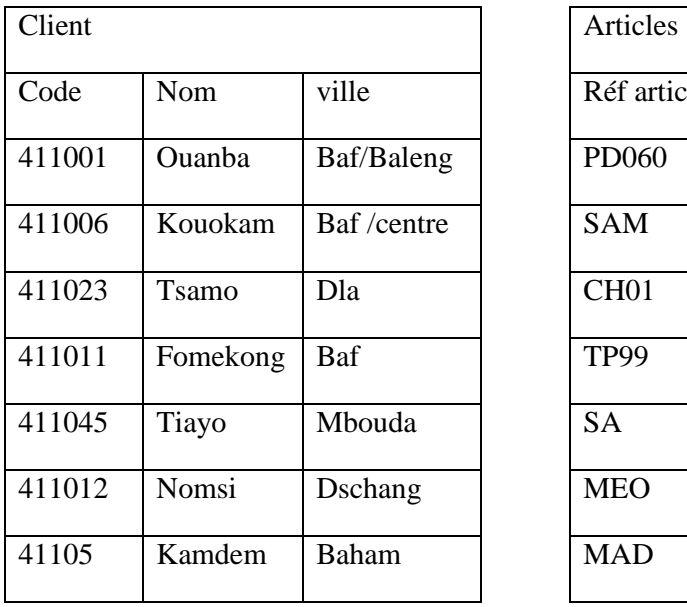

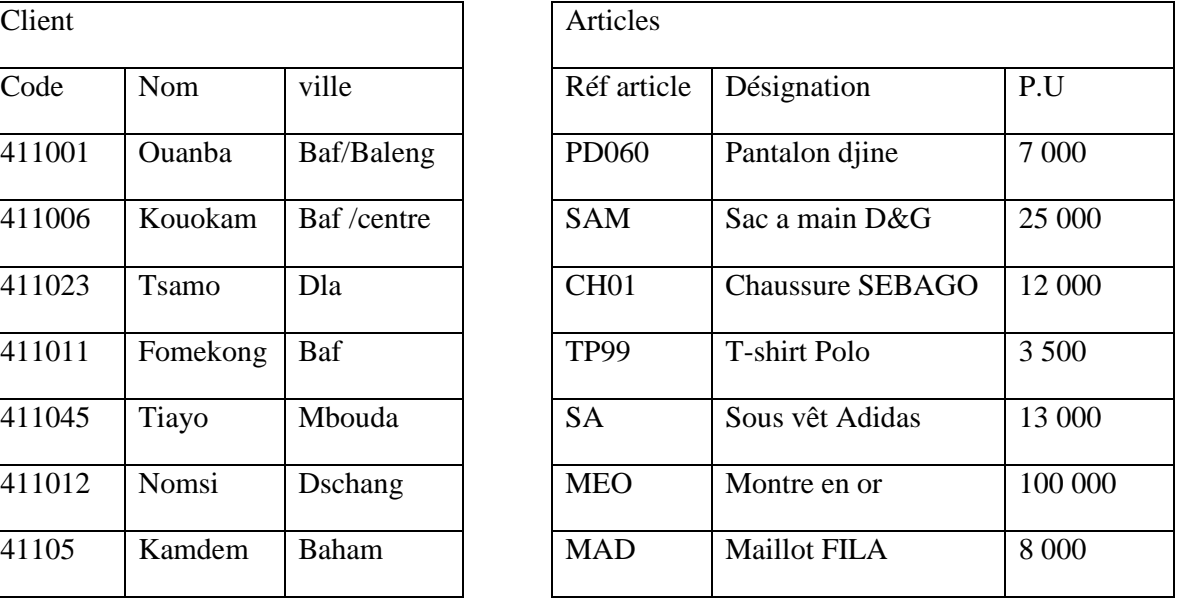

| Acheter     |                  |              |                     |           |  |
|-------------|------------------|--------------|---------------------|-----------|--|
| Code client | Référence        | Date facture | $N^{\circ}$ facture | quantités |  |
| 411023      | CH <sub>01</sub> | 08-07-02     | FV05                | 03        |  |
| 411012      | <b>MEO</b>       | $10-07-02$   | <b>FV06</b>         | 01        |  |
| 41105       | <b>SA</b>        | 10-07-02     | FV <sub>08</sub>    | 10        |  |
| 411011      | PD060            | 08-07-02     | FV07                | 04        |  |
| 411006      | PD060            | 15-07-02     | FV11                | 09        |  |

Annexe 6 : liste des éléments de la table Acheter

Annexe 7 : formulaire de saisi

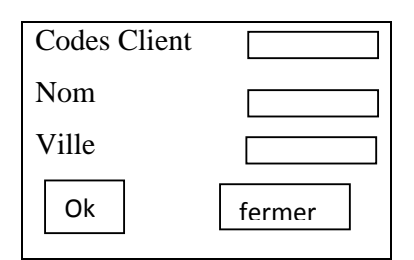

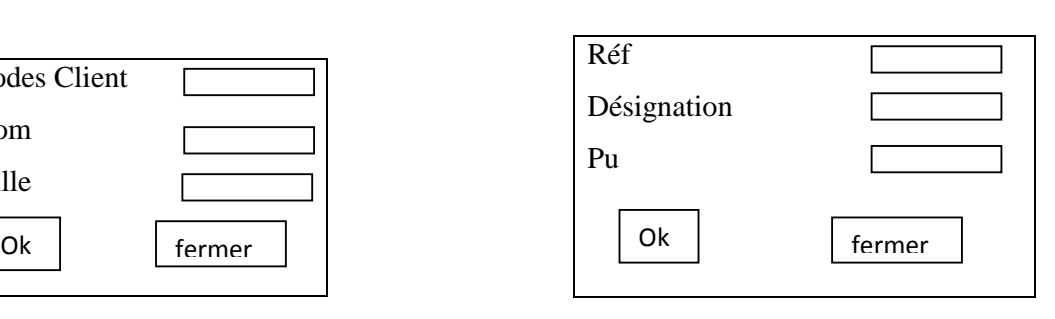

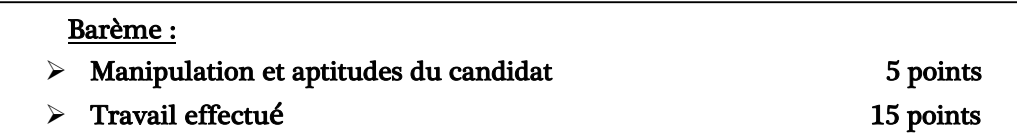

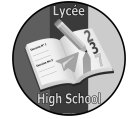

**Service State**